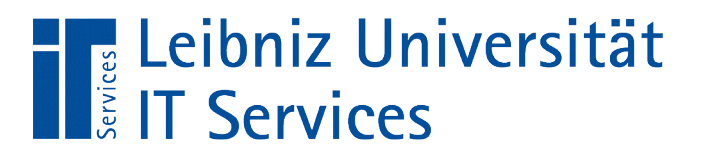

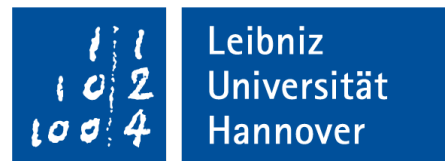

#### Python - Grafische Oberflächen mit Tkinter erstellen

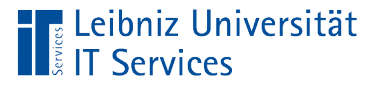

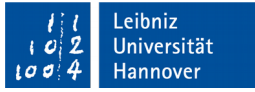

# Grafische Benutzeroberflächen

- Graphical User Interface (GUI)
- Schnittstelle zwischen Mensch und Maschine.
- Steuerung der Eingabe und Ausgabe von Daten.
- Erstellung mit Hilfe der Bibliothek Tkinter erstellt werden.
- Code-Dateien mit der Dateiendung ".pyw".

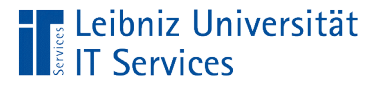

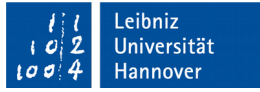

#### Aussehen der Benutzeroberfläche

- **Corporate Desgin des Auftraggebers.**
- **Styleguides.**
- **Barrierefreiheit.**
- **Erwartung des Benutzers durch vorhandene Software,** Formulare und so weiter.

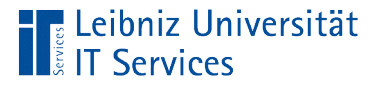

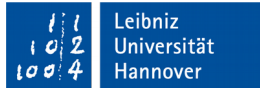

# Was wird in der GUI abgebildet?

- Welche Arbeitsabläufe sollen abgebildet werden?
- In welcher Reihenfolge werden diese ausgeführt?
- Falls zu viele Felder abgebildet werden, kann die Aktion in verschiedene Aktivitäten unterteilt werden?

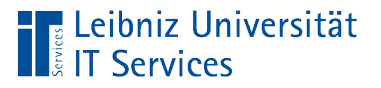

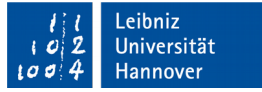

### Bestandteile einer GUI

- **Fenster (window).**
- **Beliebige Anzahl von Steuerelementen (Widget).**

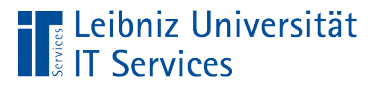

# Fenster (window)

- Rechteckige Form.
- Begrenzung durch einen Rahmen
- Am oberen Rand eine Titelleiste.

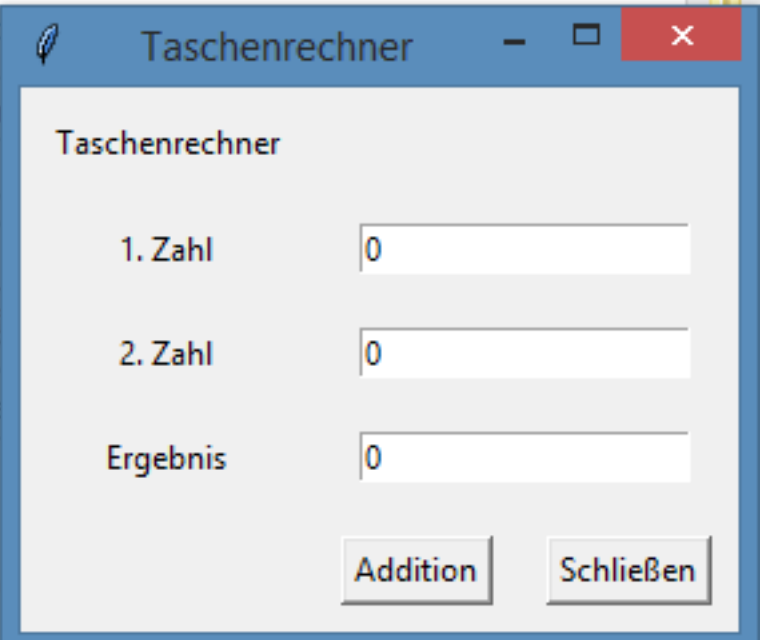

Leibniz Jniversität lannover

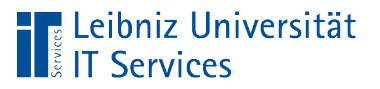

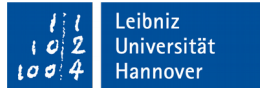

# **Widget**

- **Windows Gadget.**
- **Existiert nur in einem Fenster oder Container.**
- Steuerelemente (Controls) und grafische Elemente zur Gestaltung.
- **Interaktion mit dem Benutzer.**

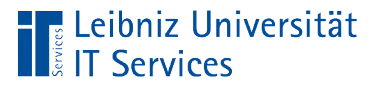

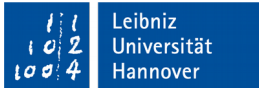

# Beispiele

- Textfelder ermöglichen die Eingabe von Text.
- Label (Beschriftungsfelder) zeigen Informationen zu Elementen im Fenster als Hilfe an.
- Auslösung von Aktionen (Ereignissen) mit Hilfe von Schaltflächen.
- Listenfelder, Kontrollkästchen sowie Optionsfelder ermöglichen eine Auswahl von Elementen.

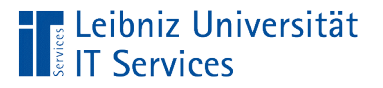

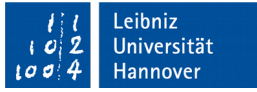

# Auflistung von Widgets

- http://www.tkdocs.com/tutorial/widgets.html
- http://effbot.org/tkinterbook/tkinter-index.htm

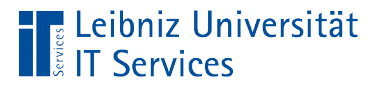

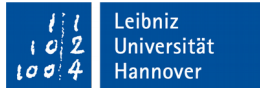

# GUIs in Python

- Python bietet verschiedene Pakete zur Erstellung von GUIs.
- Informationen zu den Paketen finden Sie unter http://docs.python.org/py3k/faq/gui.html.

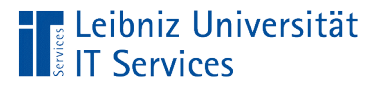

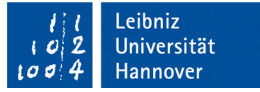

# Nutzung von Tkinter

- Gestaltung von grafischen Oberflächen.
- **Standardbibliothek in Python.**

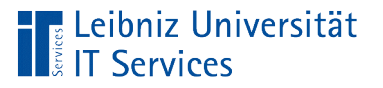

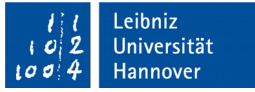

#### Informationen zu dem Paket

- http://docs.python.org/py3k/library/tk.html
- https://wiki.python.org/moin/TkInter
- https://www.python-kurs.eu/python tkinter.php
- **https://www.inf-schule.de/software/gui/entwicklung tkinter**
- http://infohost.nmt.edu/tcc/help/pubs/tkinter/web/index.html

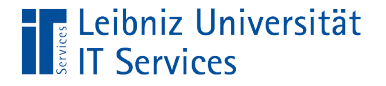

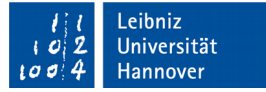

#### Beispiel in Tkinter

from tkinter import \*

```
root = Tk()caption = "Herzlich Willkommen"
beschriftungsFeld = Label(root, text = caption)
beschriftungsFeld.pack()
root.mainloop()
```
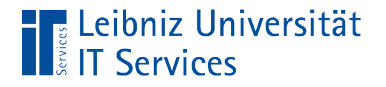

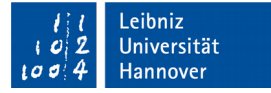

#### Import der Bibliothek

from tkinter import \*

 Von (from) dem Modul tkinter werden alle Elemente (\*) importiert (import).

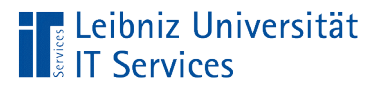

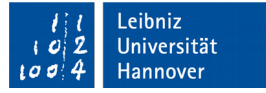

#### Erzeugung des Fensters

root =  $Tk()$ 

- Durch den Aufruf Tk() wird ein Fenster mit einer Titelleiste und einem Rahmen erzeugt.
- Ein Verweis auf dieses Fenster wird in der Variablen root gespeichert. Der Name ist frei wählbar.

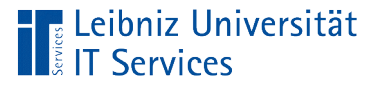

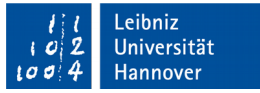

# Beschriftungsfelder (Labels)

- Anzeige von statischen mehrzeiligen Text.
- **Hilfe / Überschriften im Fenster.**
- **Häufig links oder oberhalb von anderen Widgets.**

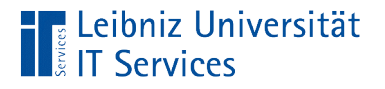

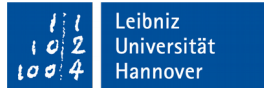

## Nutzung eines Bezeichnungsfeldes

 $beschriftungsFeld = Label(root, text = caption)$ 

- Mit Hilfe von Label() wird ein Bezeichnungsfeld erzeugt.
- Der erste Parameter der Initialisierungsmethode gibt Auskunft darüber, wo das Bezeichnungsfeld abgelegt wird.
- Der zweite Parameter text bekommt den anzuzeigenden Text übergeben.

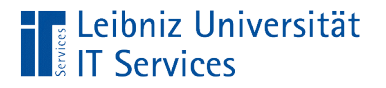

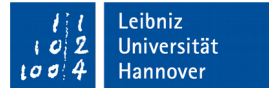

### Einbettung des Widgets

beschriftungsFeld.pack()

■ Mit Hilfe der Methode pack() wird das Widget in das Fenster eingebettet.

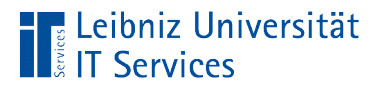

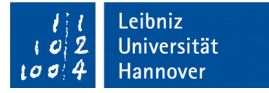

#### Anzeigen des Fensters

root.mainloop()

- Das Label wird im Fenster aber erst angezeigt, wenn die Methode mainloop() aufgerufen wird.
- Ereignis-Schleife. Warten auf Aktionen des Benutzers.
- Sobald das Fenster geschlossen wird, wird die Schleife automatisch abgebrochen.

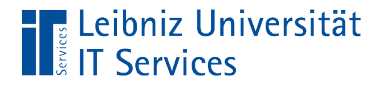

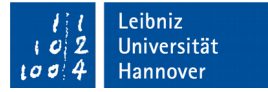

#### Nutzung von Klassen

```
from tkinter import *
```

```
class Application(Frame):
```

```
def init (self, master=None):
   pass
```

```
 def createWidgets(self):
   pass
```
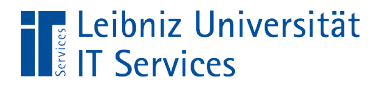

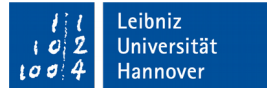

### Klassenkopf

class Application(Frame):

- Jede Klassen-Definition beginnt mit dem Schlüsselwort class.
- Die Klasse hat einen eindeutigen Namen. Pro Datei wird eine Klasse erstellt.
- Die Klasse erbt von der Klasse Frame. Das Frame-Widget ist ein Rahmen. Der Container gruppiert Widgets wie Textfelder etc.

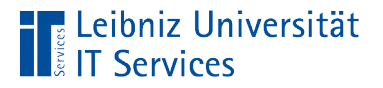

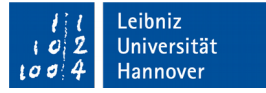

#### … und aufrufen

root =  $Tk()$  $app = Application(master=root)$ app.mainloop()

- Der Initialisierungsroutine der Klasse Application wird das Eltern-Fenster übergeben.
- Das Argument wird als Schlüssel-Wert-Paar übergeben.
- In diesem Beispiel wird das Fenster  $Tk()$  genutzt.

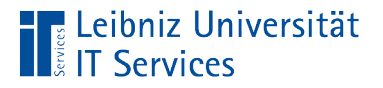

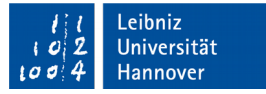

#### Initialisierungsmethode

```
def init (self, master=None):
    Frame. __init (self, master)
     self.pack()
     self.createWidgets()
```
- Zuerst wird ein Frame-Widget erzeugt. Die Initialisierungsmethode der Basisklasse wird aufgerufen.
- Anschließend wird der Container mit Hilfe der Methode pack() im Hauptfenster positioniert.
- Mit Hilfe der benutzerdefinierten Methode createWidgets() werden die Widgets im Container erzeugt und platziert.

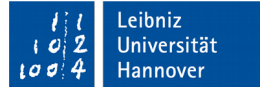

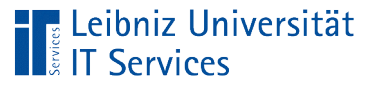

## **Container**

- Behältnisse für andere Widgets.
- **Gruppierung von Widgets, um eine Aktion abzubilden.**
- Definition eines Layout für Benutzeroberflächen.
- Sobald das Eltern-Fenster geschlossen wird, werden alle darin enthaltenden Container geschlossen
- Die Größe des Containers wird durch den Inhalt festgelegt.

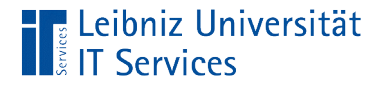

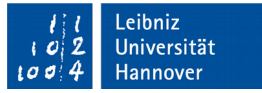

#### Eltern-Kind (Master-Slave) - Beziehung

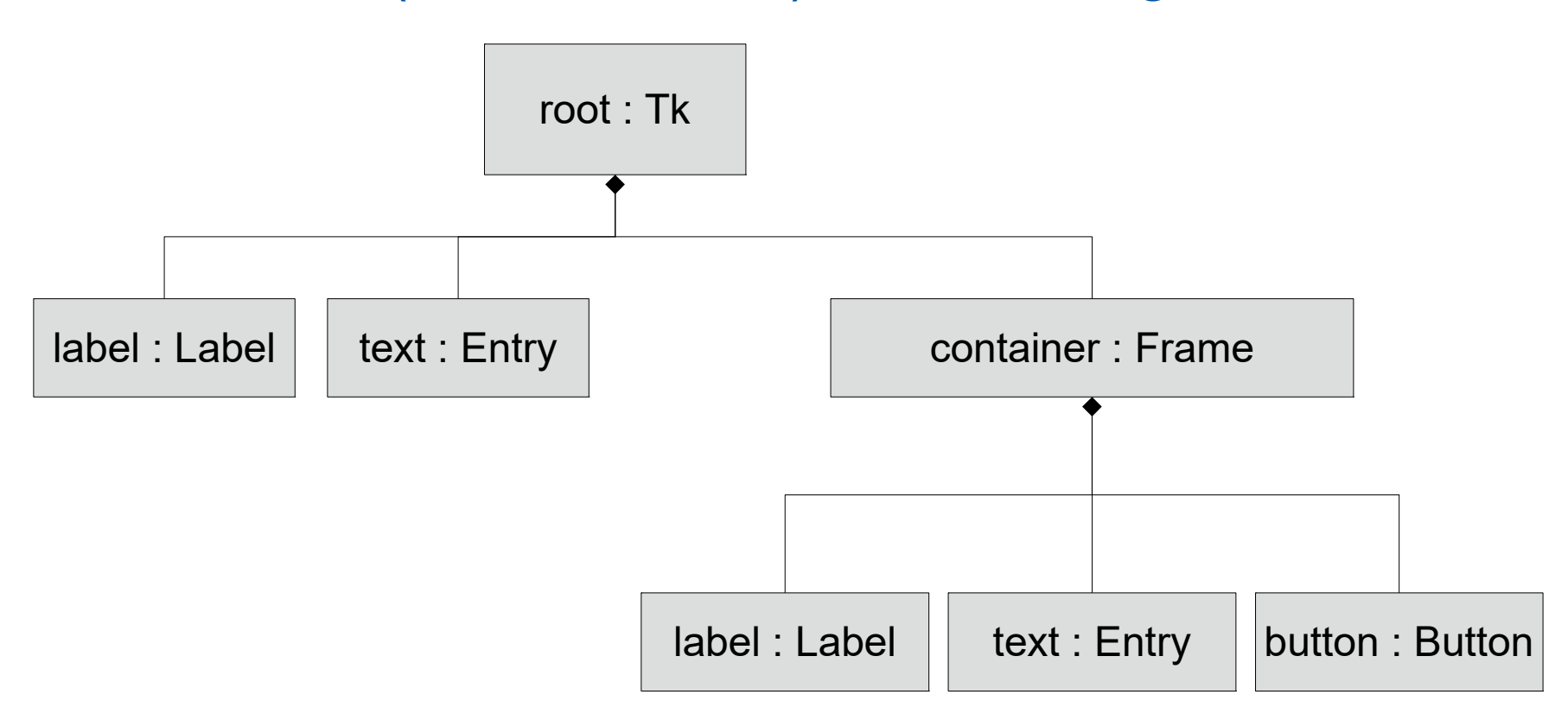

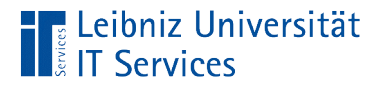

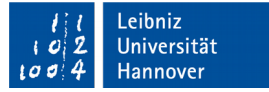

#### Initialisierung der Basisklasse

Frame. init (self, master)

- Die Instanz sowie ein Verweis auf das Eltern-Fenster werden dem Konstruktor für ein Frame übergeben.
- **Initialisierung der Basisklasse "Rechteckiger Container".**

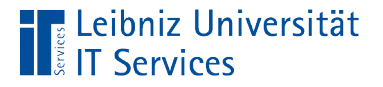

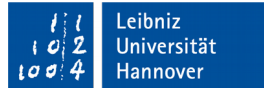

#### Erzeugung der Widgets

```
def createWidgets(self):
      ausgabeText = "Herzlich Willkommen"
      self.lblHallo = self.createLabel(ausgabeText)
      self.lblHallo.pack()
```
 Mit Hilfe dieser Methode werden alle Widgets erzeugt, die in dem rechteckigen Container abgelegt werden sollen.

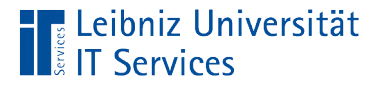

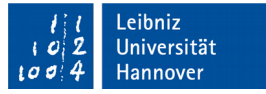

#### Erzeugung eines Beschriftungsfeldes

```
def createLabel(self, caption):
     beschriftungsFeld = Label(self, text=caption,
                       bg='white', fg='#000000',
                       font=('Helvetica', '18', 'bold'))
```
return beschriftungsFeld

- Mit Hilfe von Label() wird ein Beschriftungsfeld im Container Frame erzeugt.
- Der Verweis auf das erzeugte Beschriftungsfeld wird an den Aufrufer zurückgegeben.

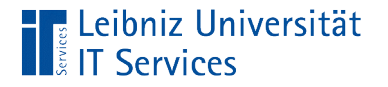

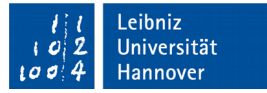

# Angezeigter Text

#### $beschriftungsFeld = Label(self,$  text=caption, bg='white', fg='#000000', font=('Helvetica', '18', 'bold'))

Dem Schlüssel text wird der anzuzeigende Text übergeben.

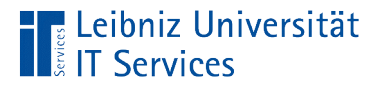

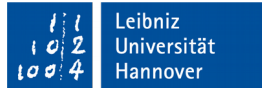

# Schrift im Beschriftungsfeld

```
beschriftungsFeld = Label(self, text=caption,
                       bg='white', fg='#000000',
                       font=('Helvetica', '18', 'bold'))
```
- Dem Schlüssel font wird ein Tupel von Strings übergeben.
- Das erste Element definiert die Schriftfamilie.
- Das zweite Element definiert die Schriftgröße.
- Das dritte Element definiert den Schriftschnitt.

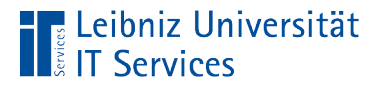

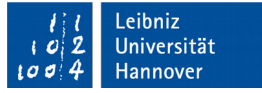

#### Hinter- und Vordergrundfarbe

```
beschriftungsFeld = Label(self, text=caption,
                       bg='white', fg='#000000',
                       font=('Helvetica', '18', 'bold'))
```
- Dem Schlüssel fg (foreground) wird eine Vordergrundfarbe als String oder Hexadezimalwert übergeben. Die Schriftfarbe wird definiert.
- Dem Schlüssel bg (background) wird eine Hintergrundfarbe als String oder Hexadezimalwert übergeben. Die Füllfarbe des Beschriftungsfeldes wird definiert.

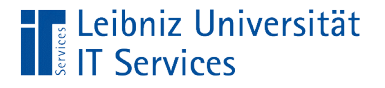

# RGB-Farbsystem

- Red, green, blue.
- Darstellung von Farben am Bildschirm.
- Die Farben Rot, Grün, Blau werden 256 Helligkeitsstufen an.
- Die Farbe weiß hat eine Rot-Anteil von 255, einen Grün-Anteil von 255 und einen Blau-Anteil von 255.
- Um so mehr sich eine Farbe dem Wert 255 nährt, um so heller ist sie.

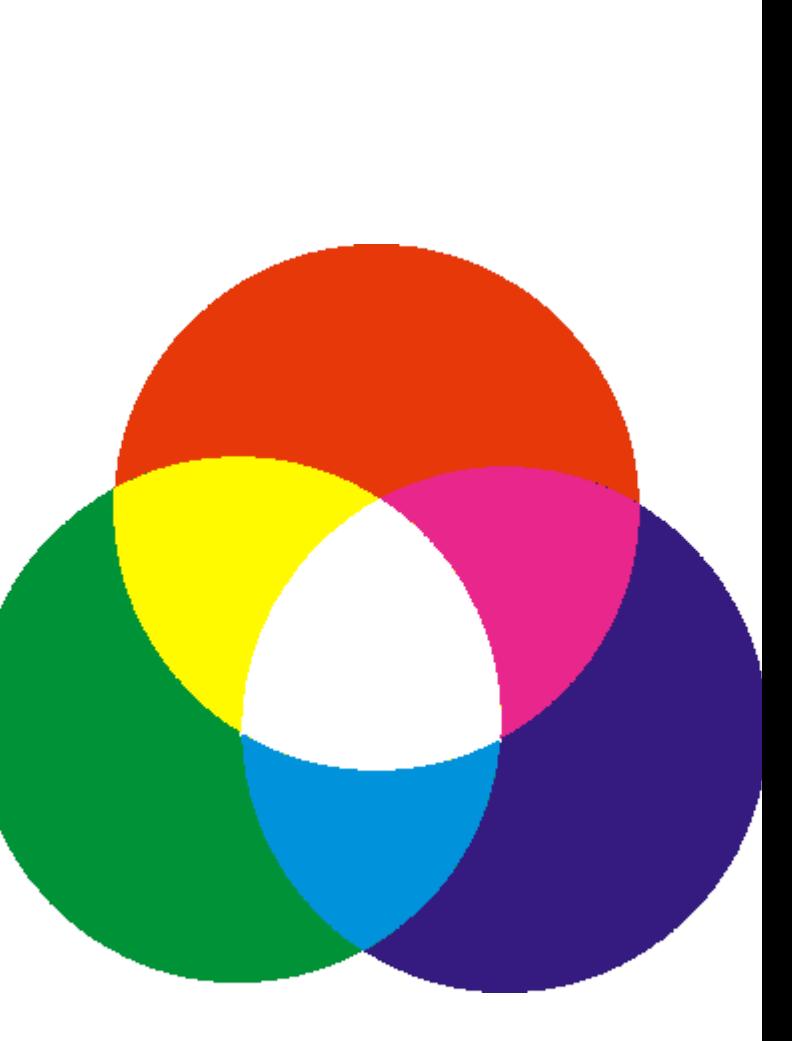

eibniz Jniversität

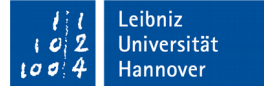

#### Beispiele für Farben

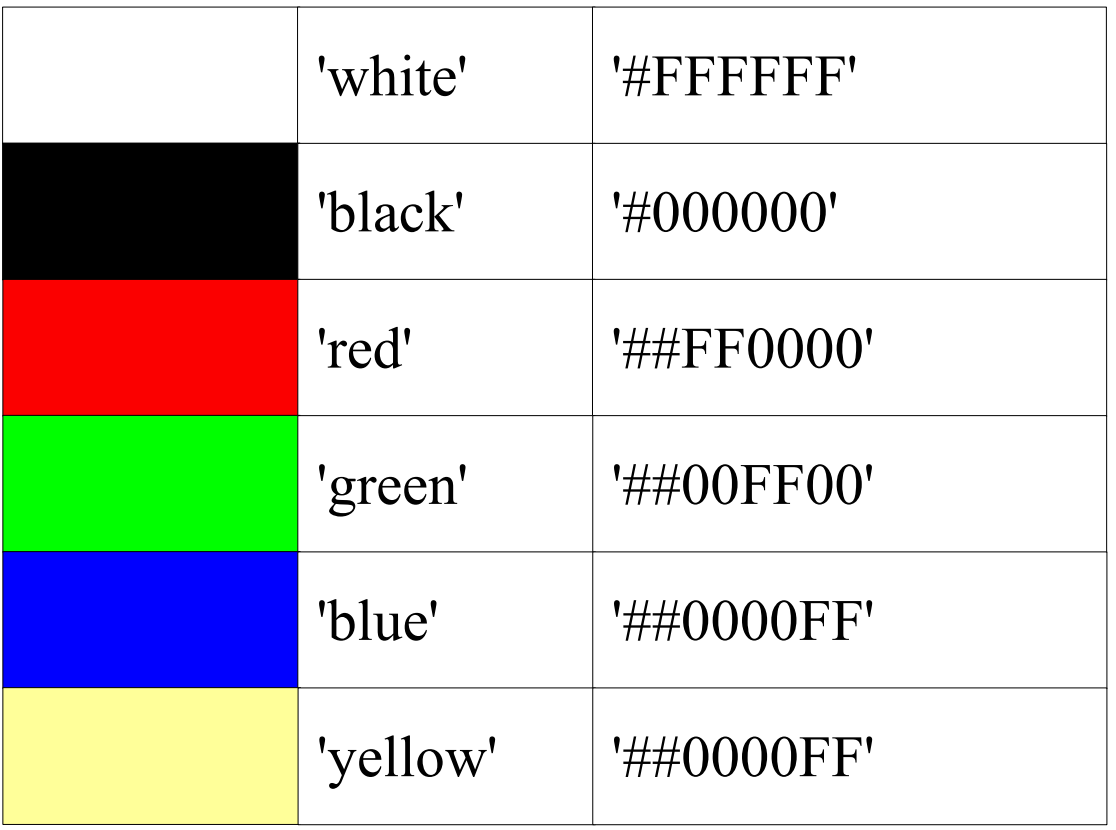

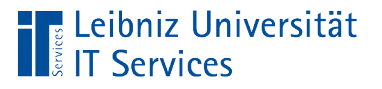

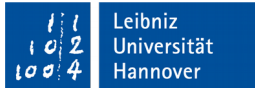

#### Hexadezimal-Werte

- Kennzeichnung mit dem Hash-Zeichen.
- Jeweils zwei Stellen jeden Farbanteil Rot, Grün und Blau.
- 00 stellt die Ganzzahl 0 dar. FF stellt die Zahl 255 dar.
- Für jede Stelle können die Zahlen 0 … 9 sowie die Buchstaben A … F genutzt werden. Die Buchstaben A … F symbolisieren die Ganzzahlen 10 bis 15,

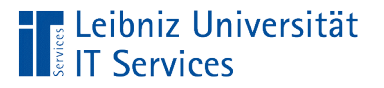

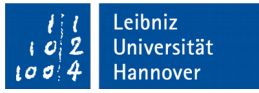

### Informationen zu Farben

- https://wiki.tcl.tk/37701
- http://www.science.smith.edu/dftwiki/index.php/ Color Charts for Tkinter
- https://www.tutorialspoint.com/python/tk\_colors.htm

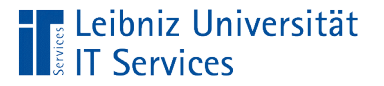

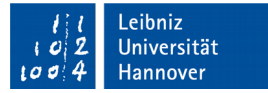

### Erzeugung eines Textfeldes

def createTextfeld(self):  $textField = Entry(self)$ return textFeld

- In dieser Methode wird ein einzeiliges Textfeld  $Entropy()$ erzeugt.
- Das Textfeld wird in dem Platzhalter self () positioniert. Das Widget wird in dem Frame dargestellt.
- Der Verweis auf das erzeugte Textfeld wird an den Aufrufer zurückgegeben.

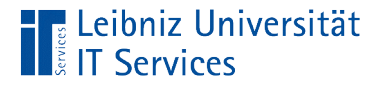

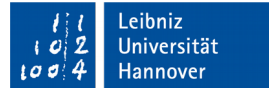

## Einfügen von Text

textFeld.insert(0, default)

- Mit Hilfe der Methode .insert() wird Text in das Feld eingefügt.
- **In diesem Beispiel wird an der Position 0 der String in der** Variablen default eingefügt.

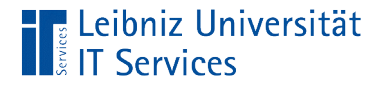

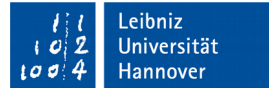

#### Löschen von Text

textFeld.delete(0, END)

- Mit Hilfe der Methode .delete() wird Inhalt aus dem Textfeld entfernt.
- In diesem Beispiel wird alles von der Position 0 bis zum Ende des Text entfernt. Die Konstante END symbolisiert das letzte Zeichen in einem Textfeld. Das Textfeld wird vollständig geleert.

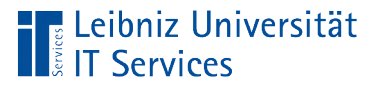

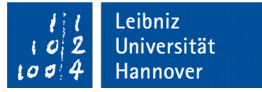

### Geometry Manager

- **Layout-Manager.**
- **Wie werden Widgets und Container in einem Fenster** angeordnet?
- **Anzeige von Widgets und Container in einem Fenster.**

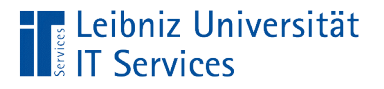

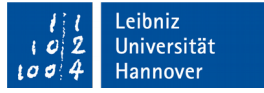

# Nutzung von .pack()

self.pack() self.lblBenutzername.pack(side=LEFT,pady=10,padx=10) self.txtBenutzername.pack(fill=BOTH, expand=1)

- Die Anordnung der Container und Widgets erfolgt automatisiert.
- Die Widgets können mit Hilfe von Schlüssel-Wert-Paaren relativ zu ihrem Eltern-Container ausgerichtet werden.
- **Nutzung für Fenster mit wenigen Widgets.**

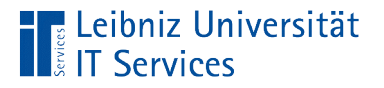

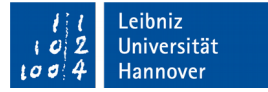

#### … mit einer leeren Argumentliste

self.pack()

- Die Widgets werden aufeinander in der angegebenen Reihenfolge gestapelt.
- Die Gesamtheit aller Widgets füllt den Container vollständig aus.

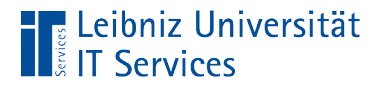

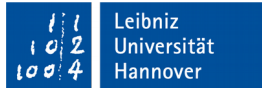

### Größe des Widgets = Größe Container

self.txtBenutzername.pack(fill=BOTH, expand=1)

- Durch den Schlüssel fill kann das Widget in Abhängigkeit der Größe des Eltern-Containers horizontal (fill=X) und / oder senkrecht (fill=Y) expandieren.
- Falls der Schlüssel expand einen Wert größer als 1 hat, kann das Widget in Abhängigkeit der Größe des Eltern-Containers expandieren. Falls sich die Größe des Containers verändert, wird die Größe des Widgets automatisiert angepasst.

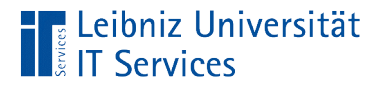

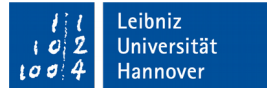

# Verankerung an eine Seite

self.lblBenutzername.pack(side=LEFT,pady=10,padx=10)

- Durch den Schlüssel side kann das Widget an einer bestimmten Seite des Eltern-Containers verankert werden. Möglichkeiten: CENTER, LEFT, RIGHT, TOP und BOTTOM.
- Mit Hilfe von pady und padx kann ein Abstand zwischen den Widgets festgelegt werden.

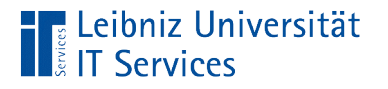

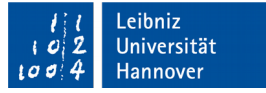

# Nutzung von .grid()

self.lblBenutzername.grid(row=0, padx=10, pady=10) self.txtBenutzername.grid(column=1, row=1, padx=10, pady=10)

 Container und Widgets werden in Abhängigkeit von Zeilen und Spalten platziert.

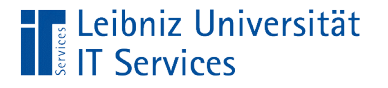

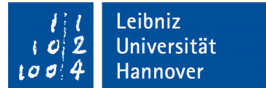

# Angabe der Zeile

self.lblBenutzername.grid(row=0, padx=10, pady=10) self.txtBenutzername.grid(column=1, row=1, padx=10, pady=10)

- Die erste Zeile (row) hat den Wert 0.
- **Der Schlüssel rowspan verbindet Zeilen miteinander.**

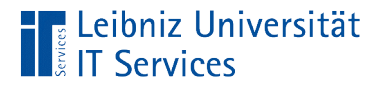

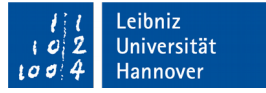

# Angabe der Spalte

self.lblBenutzername.grid(row=0, padx=10, pady=10) self.txtBenutzername.grid(column=1, row=1, padx=10, pady=10)

- Die erste Spalte (column) in einer Zeile hat den Wert 0.
- Falls kein Wert angegeben wird, wird die erste freie Spalte in der angegebenen Zeile genutzt.
- Der Schlüssel columnspan kann Spalten zusammenfassen.

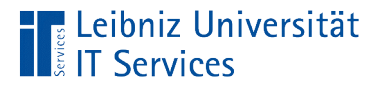

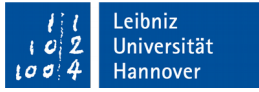

# Schaltfächen (Buttons)

- **Starten von Aktionen.**
- Der Text auf einer Schaltfläche erläutert die Aktion, die ausgeführt wird.
- Die Aktion kann auch mit einem Icon erläutert werden.

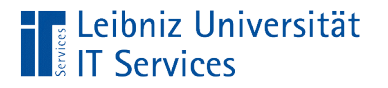

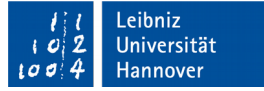

#### … erzeugen

self.cmdZeichnen = Button(self,text='zeichnen')

- Mit Hilfe der Initialisierungsmethode Button() wird eine Schaltfläche erzeugt.
- Die Schaltfläche wird in dem Platzhalter self () positioniert. Das Widget wird in seinem Eltern-Container platziert.
- Der Verweis auf die erzeugte Schaltfläche wird in der Instanzvariablen cmdZeichnen gespeichert.

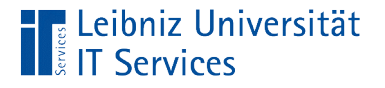

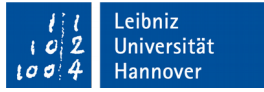

## Beschriftung einer Schaltfläche

self.cmdZeichnen = Button(self,text='zeichnen')

- Dem Schlüssel text wird eine Beschriftung für die Schaltfläche zugewiesen.
- Die Aktion wird häufig durch ein Verb beschrieben.

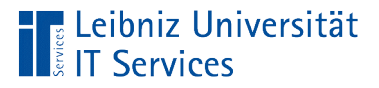

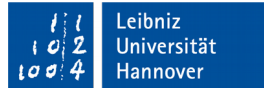

#### Weitere Eigenschaften

```
self.cmdZeichnen = Button(self,text='zeichnen')
self.cmdZeichnen['text'] = beschriftung
self.cmdZeichnen['width'] = 30
self.cmdZeichnen['font'] = ('Arial',18, 'bold')
```
- Der Schlüssel wird in eckigen Klammern als String angegeben.
- Mit Hilfe des Gleichheitszeichen wird den Schüsseln ein passender Wert zugewiesen.

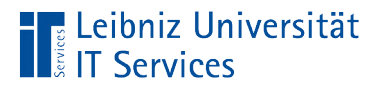

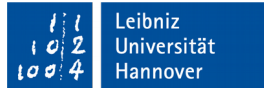

## Anbindung an eine Aktion

self.cmdZeichnen.bind("<Button-1>", self.zeichnen)

- Die Methode bind() verbindet eine Schaltfläche mit der auszuführenden Aktion.
- Der erste Parameter beschreibt das Ereignis, welches die Aktion auslöst.
- Die auszuführende Aktion wird in einer Methode beschrieben. Der zweite Parameter ruft die Methode auf. Die Klammern für die Parameterliste werden nicht gesetzt. Dem zweiten Parameter wird ein Event-Handler übergeben.

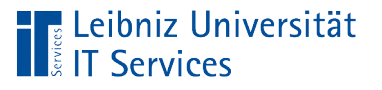

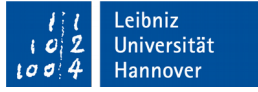

# Ereignis (Event)

- Auslösung durch ein Fenster, Container oder Widget.
- Benutzeraktionen wie "Drücken einer Maustaste", ""Drücken einer Taste" oder "Neukonfiguration des Fensters" sind **Ereignisse**
- Die Reaktion auf Ereignisse kann durch eine Methode abgebildet werden, muss aber nicht.

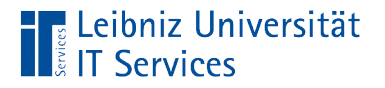

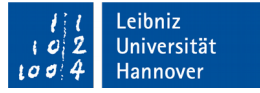

# Abarbeitung von Ereignissen

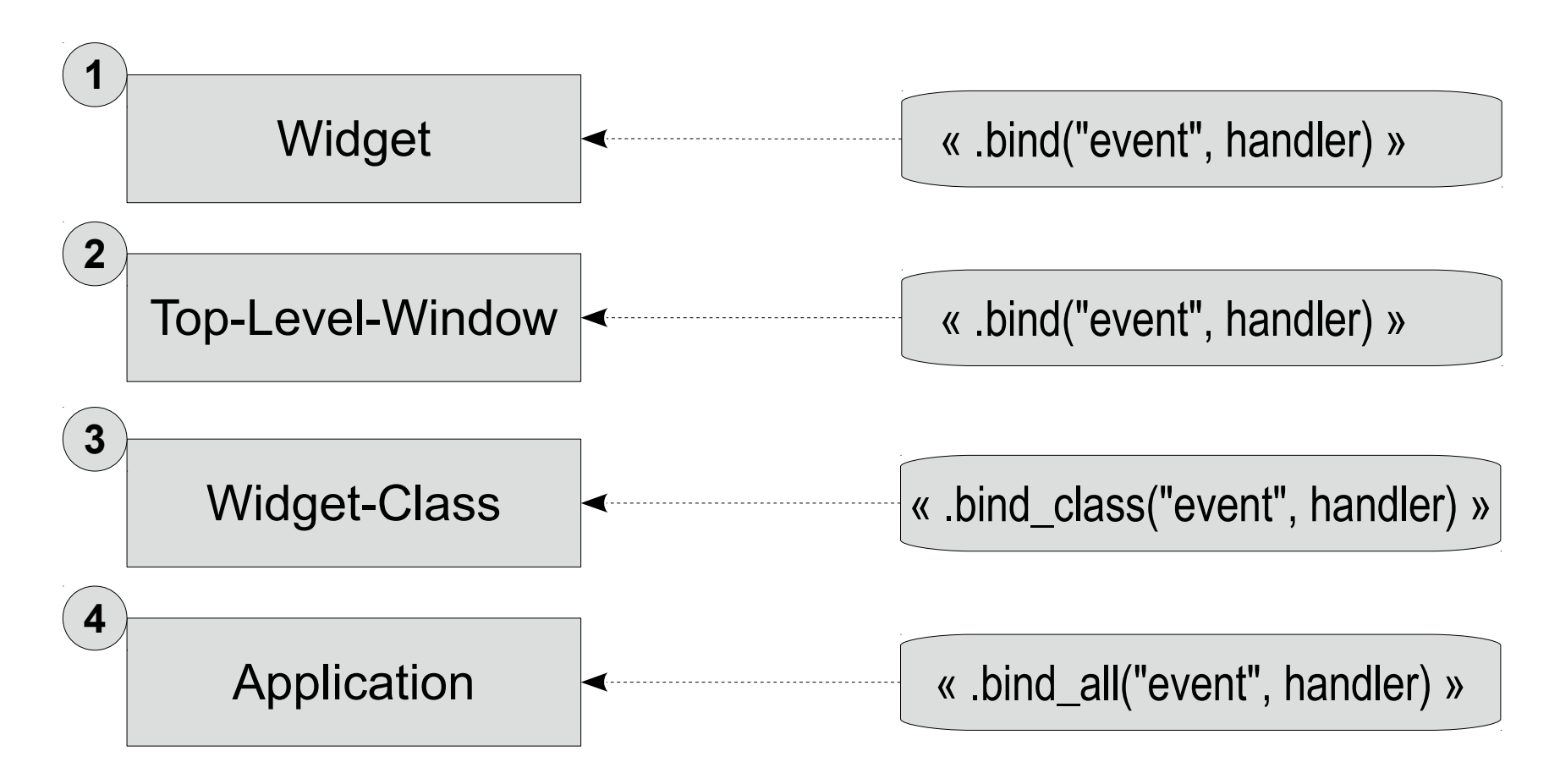

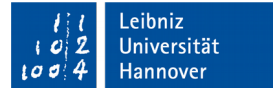

# Event-Handler

Leibniz Universität

**IT Services** 

```
 def zeichnen(self, event):
   self.zeichenflaeche.delete("all")
   self.zeichneKoordinatenkreuz()
   for zaehler in range(4000):
     x =zaehler / 200.0 - 10
     formel = eval(self.txtFormel.get()self.zeichenflaeche.create line(x * 20 + 200, 200 - formel * 20,
                         x * 20 + 201,
                          200 - formel * 20)
```
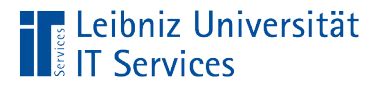

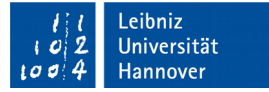

## Kopf eines Event-Handlers

def zeichnen(self, event):

- Der Parameter self beschreibt das Objekt, welches das Ereignis ausgelöst hat.
- Der Parameter event beschreibt das Ereignis, welches ausgelöst wurde.

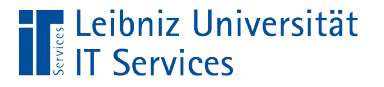

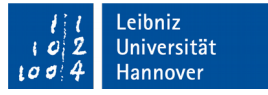

#### Regeln für den Namen eines Events

- Der Bezeichner kann sich aus den Buchstaben a…z, A…Z, die Zahlen 0...9 und den Unterstrich zusammensetzen.
- Der Name der Methode beginnt mit einem Kleinbuchstaben.
- Es wird die Groß- und Kleinschreibung beachtet.
- Der Name von Methoden ist in einer Klasse eindeutig.

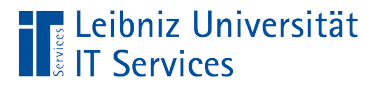

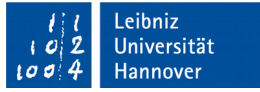

#### Hinweise zur Namensgebung

- Der Name sollte die Aktion beschreiben.
- Der Name kann aus dem Namen des Auslöser sowie der Event-Bezeichnung zusammengesetzt werden.

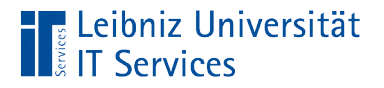

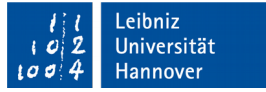

#### Neukonfiguration eines Fensters

self.bind("<Configure>", self.zeichnen)

- Auslösung bei Neuzeichnung eines Fenster.
- Größenanpassungen des Fensters.

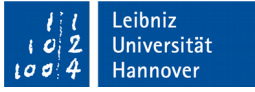

# Maus-Ereignisse

- "<Button-1>". Die linke Maustaste ist gedrückt.
- "<Enter>". Der Mauszeiger wird in ein Widget hinein bewegt.
- "<Leave>". Der Mauszeiger verlässt ein Widget.
- "<FocusIn>". Das Widget bekommt den Fokus.
- "<FocusOut>". Das Widget verliert den Fokus.

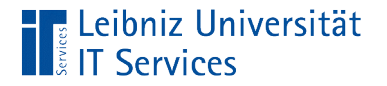

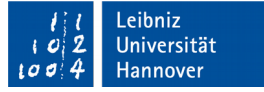

#### **Beispiel**

self.cmdZeichnen.bind("<Button-1>", self.zeichnen)

# Informationen zum Event print("Auslöser: ", event.widget) print("an der Position: ", event.x, " - ", event.y)

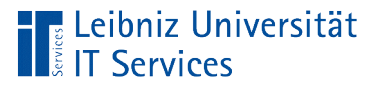

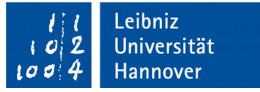

#### Tastatur-Ereignisse

- "<Key>". Der Benutzer drückt eine Taste.
- "<Return>". Der Benutzer drückt die "Return"-Taste.

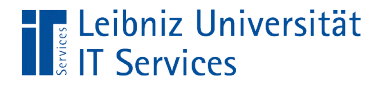

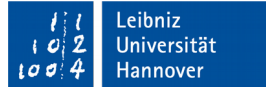

Beispiel "Key"

self.txtBenutzername.bind("<Key>", self.pruefeKey)

# Informationen zum Event print("Zeichen: ", event.char)

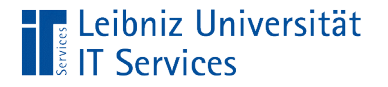

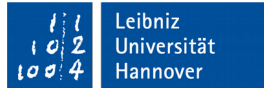

# Beispiel "Return"

self.txtBenutzername.bind("<Return>", self.sageGutenTag)

def sageGutenTag(self, event):

strBenutzername = self.txtBenutzername.get()

self.lblHallo['text'] = "Guten Tag " + strBenutzername

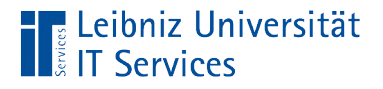

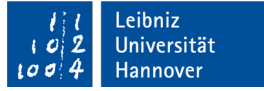

#### Informationen aus einem Textfeld

strBenutzername = self.txtBenutzername.get()

- Die Methode get() gibt den Inhalt eines Textfeldes zurück.
- Der Inhalt wird immer als String zurück gegeben und muss mit den entsprechenden Funktionen wie zum Beispiel float() konvertiert werden.